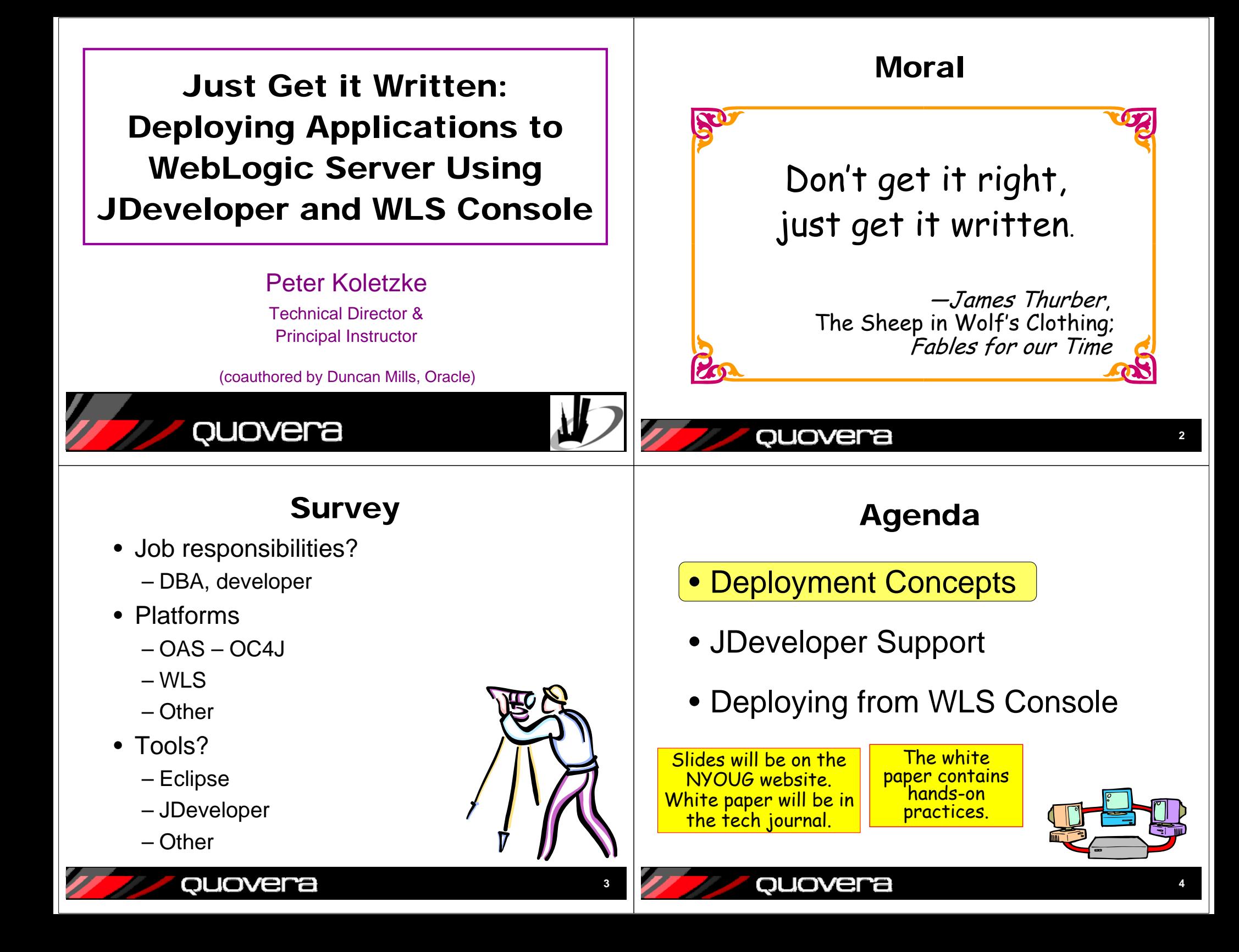

## Deployment Concepts

- Deployment: copying and installing application files to a runtime environment
	- Development, testing, QA, production
	- Occurs multiple times for an app
		- Bug fixes, enhancements, software updates
- You may be responsible
	- So you, as a developer, need to know this
- Someone else may be responsible
	- So you need to provide the right files to deploy
	- Testing those files beforehand is useful

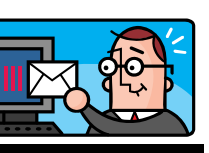

**5**

### Preparation for Deployment

- Development and testing complete
- Required libraries and supporting files are identified
- Application server is available
	- Has an appropriate web container (JVM) process
		- For example, WebLogic Server
	- You know the server administration password

quovera

- Or know someone who knows
- Needed to copy files to the server

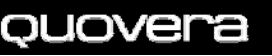

## Deployment Objectives

- Ensure that all required libraries are available
- Ensure that library versions match between development and deployment
- All necessary JDeveloper projects must be deployed
	- Model
	- ViewController
	- ADF Libraries (usually bundled into the EAR)
- Files must be archived into specially formatted Java EE JAR files
	- WAR or
	- EAR (if more than one application)
	- ADF Library JARs

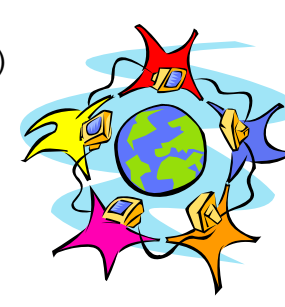

#### Enterprise Application Archive (EAR)

- Contains one or more WAR (application) files and other libraries that are required
- A file you deploy
- Copies to the app server directory: FMW\_HOME>\user\_projects\domains
	- App server processes new EAR files when restarting
	- Can also process EAR files without restarting
- The app server expands this into its component WAR files
	- Each WAR file goes into a directory corresponding to its name
	- Then it expands the WAR files

ouovera

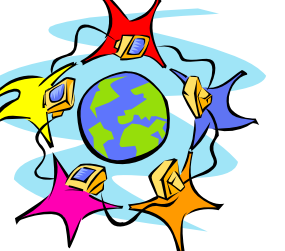

**6**

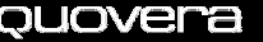

# Sample EAR File

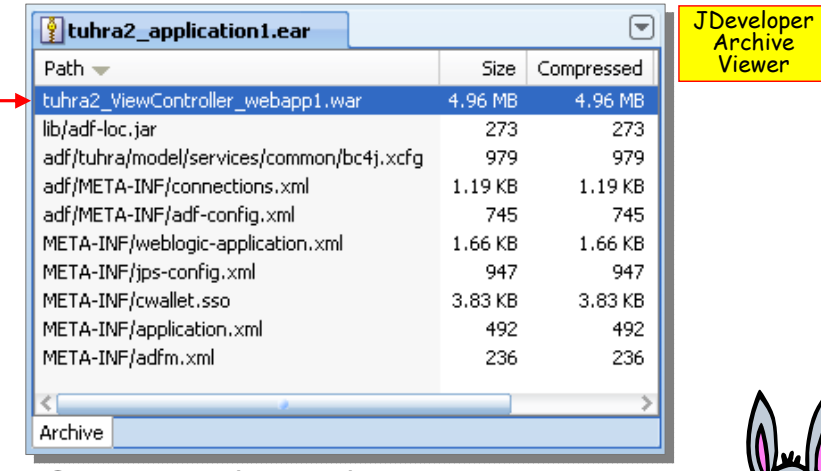

- One app (WAR) file in this case
- Several XML configuration files

quovera

**9**

# Web Application Archive (WAR)

- Also called, *Web Archive*
- Can alternatively be deployed without an EAR
- Contains all files required for an application
- Contains files or directories inside WEB-INF (the main runtime directory)
- Copied to server and expanded into separate files by the server  $\mathbb{R}^n$ 
	- Inside a directory named the same as the WAR file

quovera

ouovera

#### Deployed Directory jdeveloper **■** dk160\_14\_R27.6.5-32 **Structures Duser** projects applications  $\Box$  domains  $\Box$   $\Box$  login • FMW\_Home autodeploy ⊞ a bin **E O** config – Fusion MiddlewareAdminServer • Domain ⊞ edr  $\Box$  cache i data. – Created using the tmp Configuration Wizard internal **EI a** \_WL\_internal □ □ \_WL\_user adf.oracle.domain adf.oracle.domain.we • WAR file and app 75hph2 38f5pw files under this levelFig. faces\_cache E **E** lihs  $\geq$  publ – App root here וגש ו  $\Box$  WEB-INF • EAR file herecoload<br>
and upload  $\Box$  login3a

## Sample WAR File

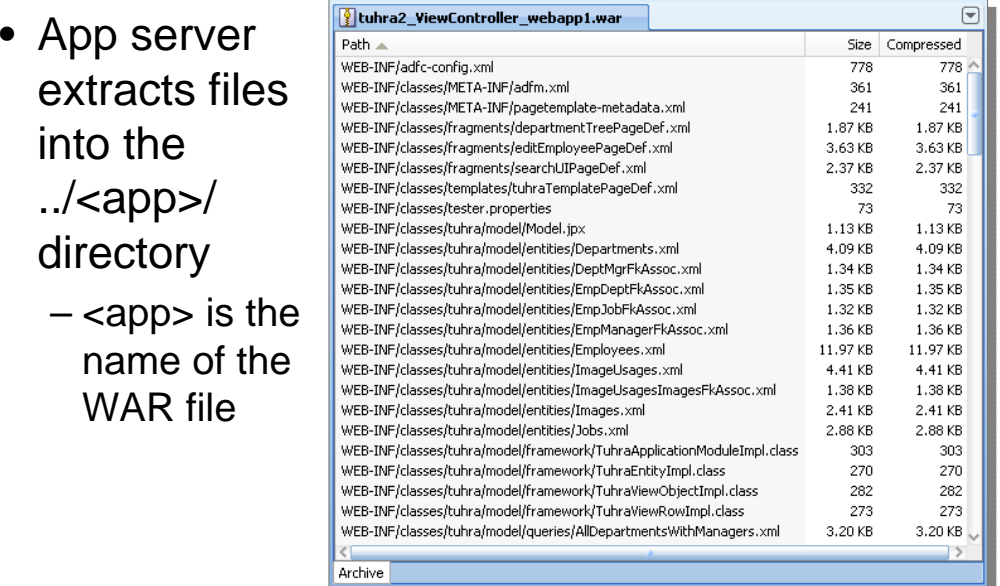

#### ouovera

**11**

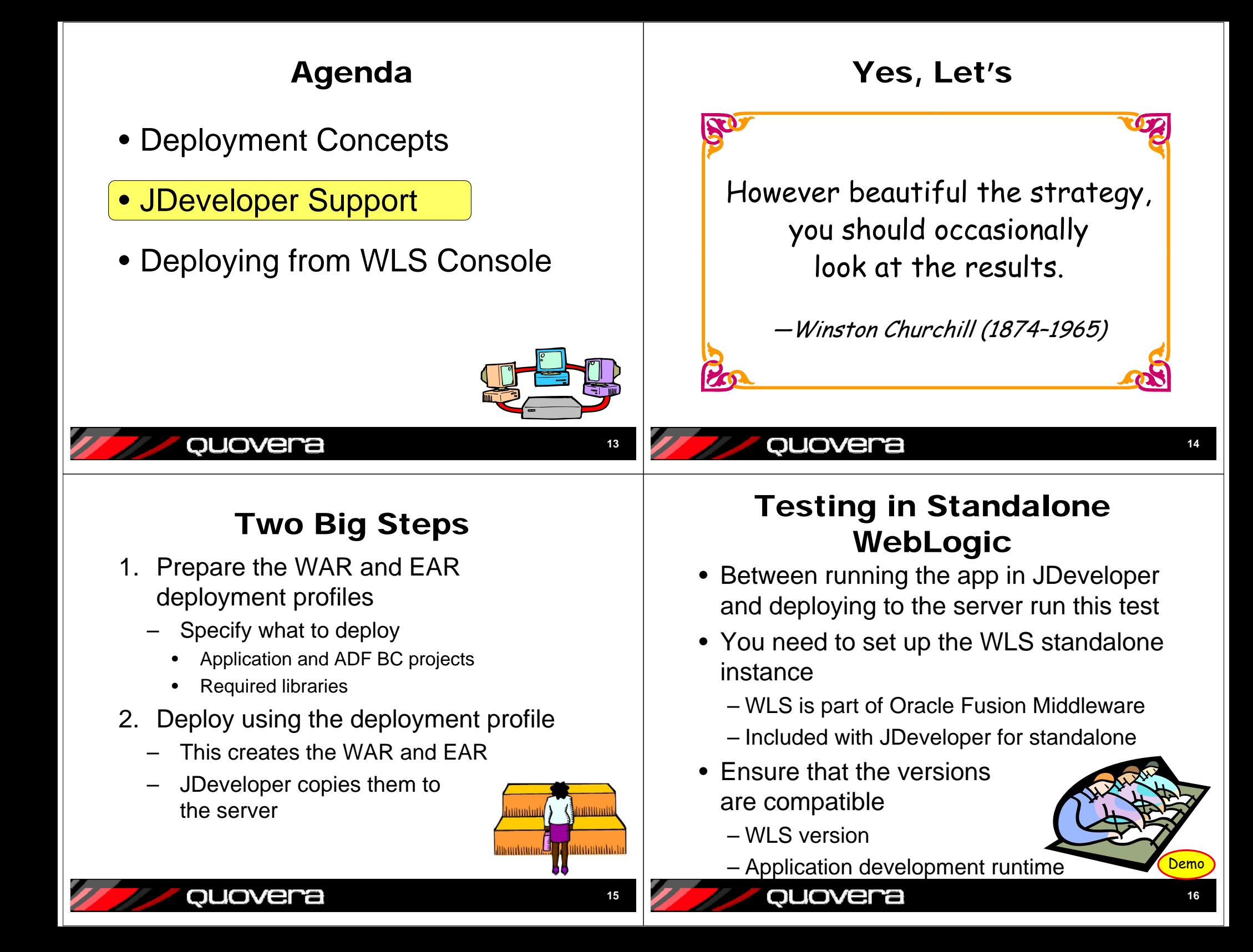

# Deployment Profiles

• Embedded in the .jws and .jpr files

ouovera

- Access from Application / Project properties, or from the New Gallery (context sensitive)
- Default EAR and WAR profiles are pre-created with the Fusion App template

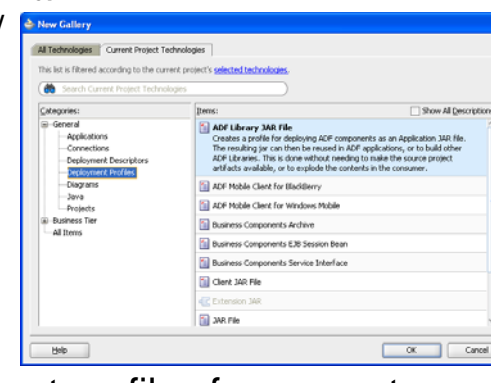

• Create separate deployment profiles for separate purposes – multiple targets, etc.

## Deployment Profile Wizard

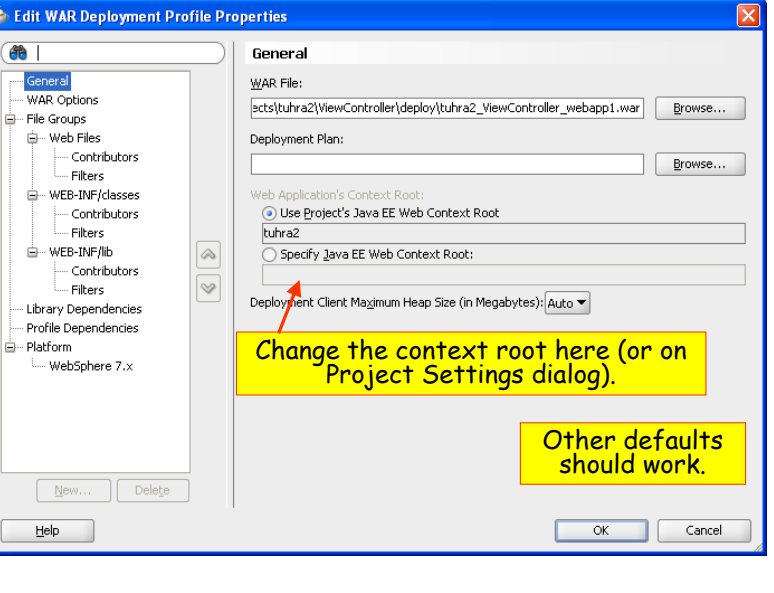

## Deploying From JDeveloper

- Assumes WLS standalone has been set up and is running and the JDeveloper app server connection is set up
	- See hands-on practice for those steps
- **Application menu | Application Properties | Edit**
	- Application Assembly
	- Check Model
- **Application menu | Deploy | <app>**

– Local App Server

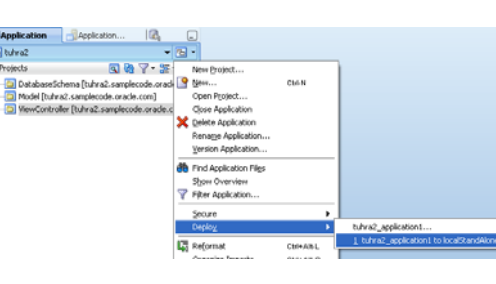

## What Next?

• Wait and watch

ouovera

– JDeveloper builds the WAR and EAR files in the project directory

02:42:47 PM1 Uploading jazn-data users 02:42:47 PM] Uploading jazn-data roles. 02:42:48 PM] Wrote Enterprise Application Module to C:\projects\t 02:42:48 PM] Deploying Applicati

- Then it copies the EAR file to the server instance
- Message log window will show progress

ouovera

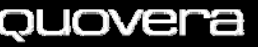

**19**

**17**

#### Deployment Log Window

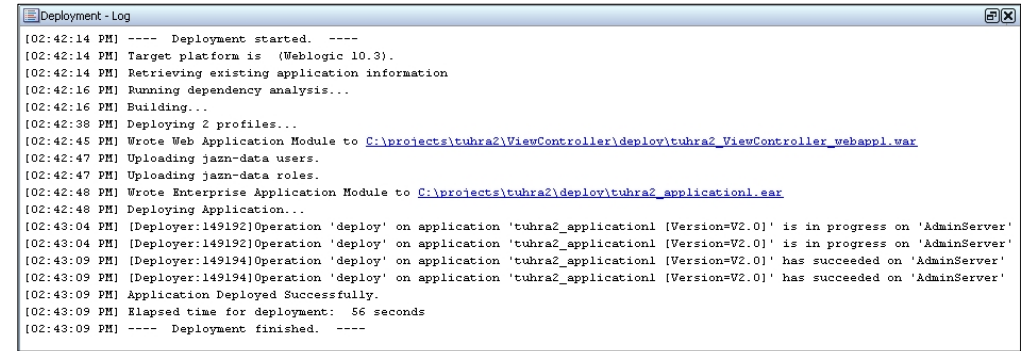

• The Log window usually appears in the bottom of the JDeveloper IDE window

## Test the Application

- Close JDeveloper if you are skeptical
- In browser, run the application URL – In this case:

**http://localhost:7001/tuhra2**

- This opens the default page "welcome file" defined in web.xml
- Test the app
- Close the browser

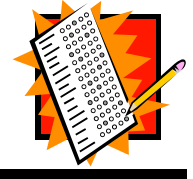

**22**

Application Server Navigator

- Lists available servers
- Shows deployed apps

quovera

- Allows new server creation
- You can act on these using JDeveloper
	- Undeploy
	- Start Admin Console for serverI Demo

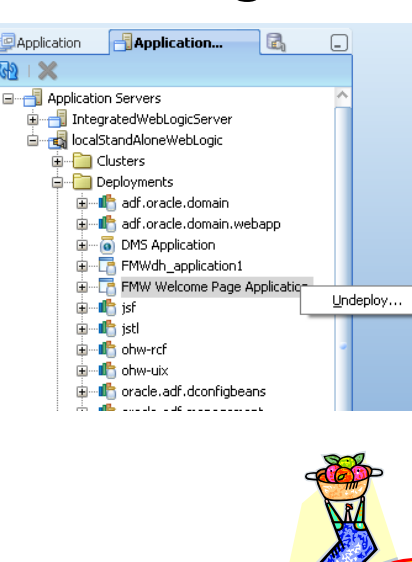

### The Best of Both Worlds

- OJDeploy
	- 'Headless' JDeveloper

quovera

- Command line utility
- Packaged with JDeveloper 11*g*
- Search for ojdeploy in the JDeveloper Help Center
- Allows automation of the pre-defined deployment profiles
- Also runnable from ANT
- Manages
	- Packaging and deployment

ouovera

- JDBC data sources
- Security permissions propagation
- Deploying users and roles for testing

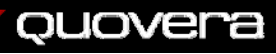

**23**

# Agenda

- Deployment Concepts
- JDeveloper Support

#### •Deploying from WLS Console

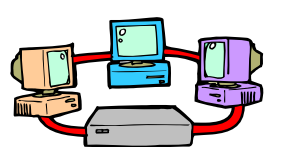

**25**

#### ouovera

## Configure the App Server

- Results in a standalone WLS server
- Windows Start menu
	- Start | Programs | Oracle Fusion Middleware 11.1.1.x | WebLogic Server 11g | Tools | Configuration Wizard
- Follow the steps in the white paper
	- The following assumes this is complete and the app server is started
- Note: Use the following as a guide for deploying with JDev after 11.1.1.1

# Deploying From WLS Console

- The app server is usually under the control of the app server administrator
	- (Be kind to your app server administrator)
- You need to package the EAR file and let them know where it is
	- Select "Deploy to <app name>" from the Application menu in the navigator
- The administrator will deploy the EAR file to a new or existing application node
	- Setting up the application is a one-time task
	- Deploying the app after the setup is easier than before the setup Company

ouovera

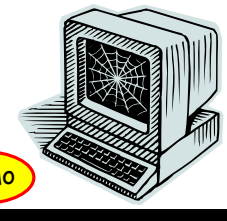

**26**

#### Create a Deployment Profile on the ViewController Project

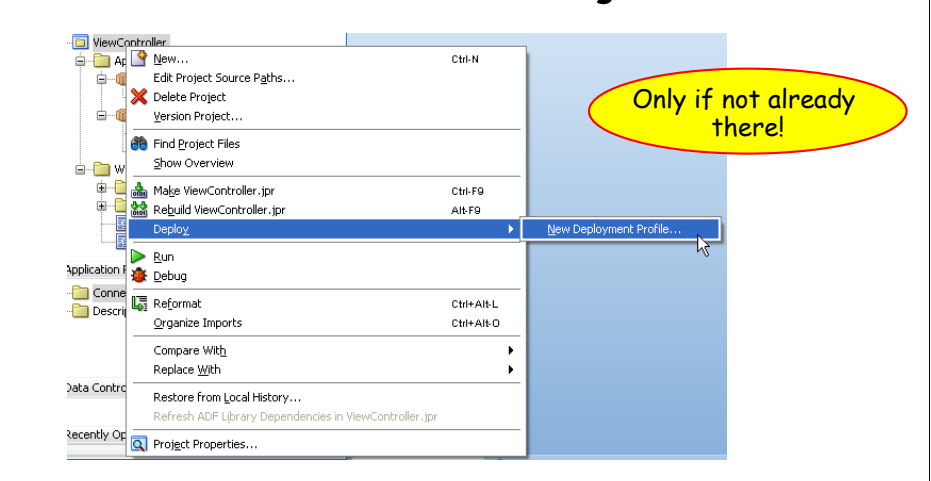

• Also accessible in the Deployment page of Project Properties

ouovera

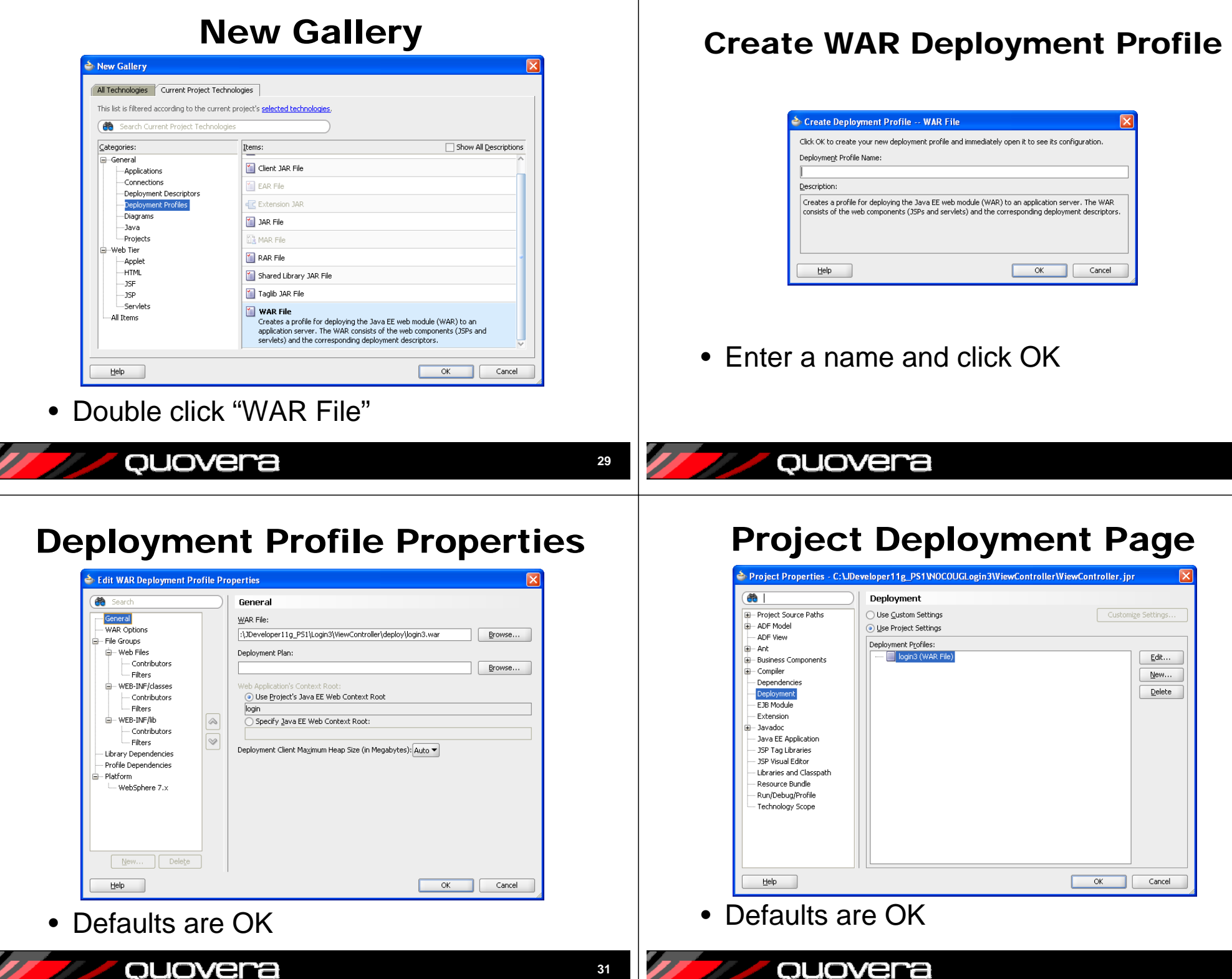

**31**

**32**

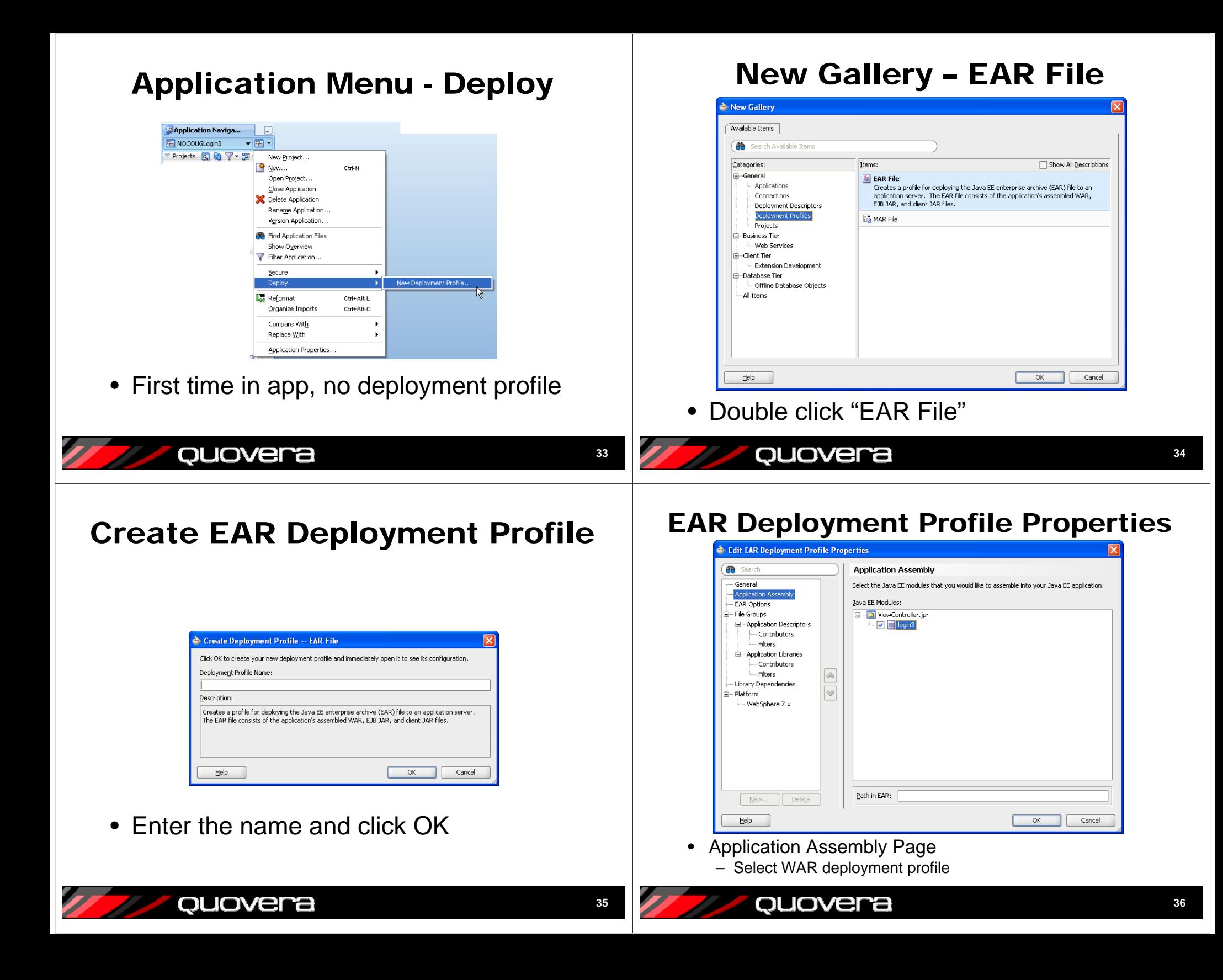

#### Application Deployment Properties Application Menu – Deploy EAR Application Properties - C:\JDeveloper11g\_PS1WoCOUGLogin11WoCOUGLogin11.jws **th** Search Deployment **P** Application Naviga... E Application Content ◯ Use Custom Settings Customize Settings. B NOCOUGLogin3  $\blacktriangledown$   $\Box$   $\blacktriangledown$ Deployment **Jse Application Settings** Projects Q ® 了 = E Resource Bundles New Project... Deployment Profiles: .<br>⊯~ Run <u>ିଙ୍କ</u> New… Ctrl-N login\_profile (EAR File)  $\underline{\mathsf{E}}\mathsf{dit} \ldots$ WS Policy Store Open Project... New. Close Application  $Delete$ **Celete Application** Rename Application... Version Application... **Co** Find Application Files Auto Generate and Synchronize weblogic-jdbc.xml Descriptors During Deployment Show Overview Security Deployment Options Filter Application... Decide whether to overwrite the following security objects if they were previously deployed. Secure  $\mathbf{r}$ Application Policies Deploy login3a.  $\Box$  Credentials 1 login to EANFil Decide whether to migrate the following security objects. L<sub>o</sub> Reformat Ctrl+Alt-L Users and Groups Organize Imports Ctrl+Alt-O Compare With ٠ Help  $OK$ Cancel Replace With ٠ Application Properties... • You can visit the Deployment page later in the Application menu (Application Properties quovera ouovera **3738**Deploy Application - Action Deploy to Server Deploy login3a beploy login 3a 居 **Select Server** 序 **Deployment Action** Peployment Action Application Servers: **te** Select a deployment action from the list below **Deployment Action** IntegratedWebL **Select Server** Select Server Denloy to Annlication Ser Summary Deploy to EAR Summary Overwrite modules of the same name Deploy to all server instances in the domain Create an archive and deploy it on a remote Application Server This module can optionally be registered as a shared library · Deploy as a standalone Application O Deploy as a shared Library  $Help$  $\leq$  Back  $\leq$  Mext > Einish | Cancel Cancel Help  $<$  Back  $M$ ext Einish • Click "+" (green plus) to add a connection

**39**

ouovera

ouovera

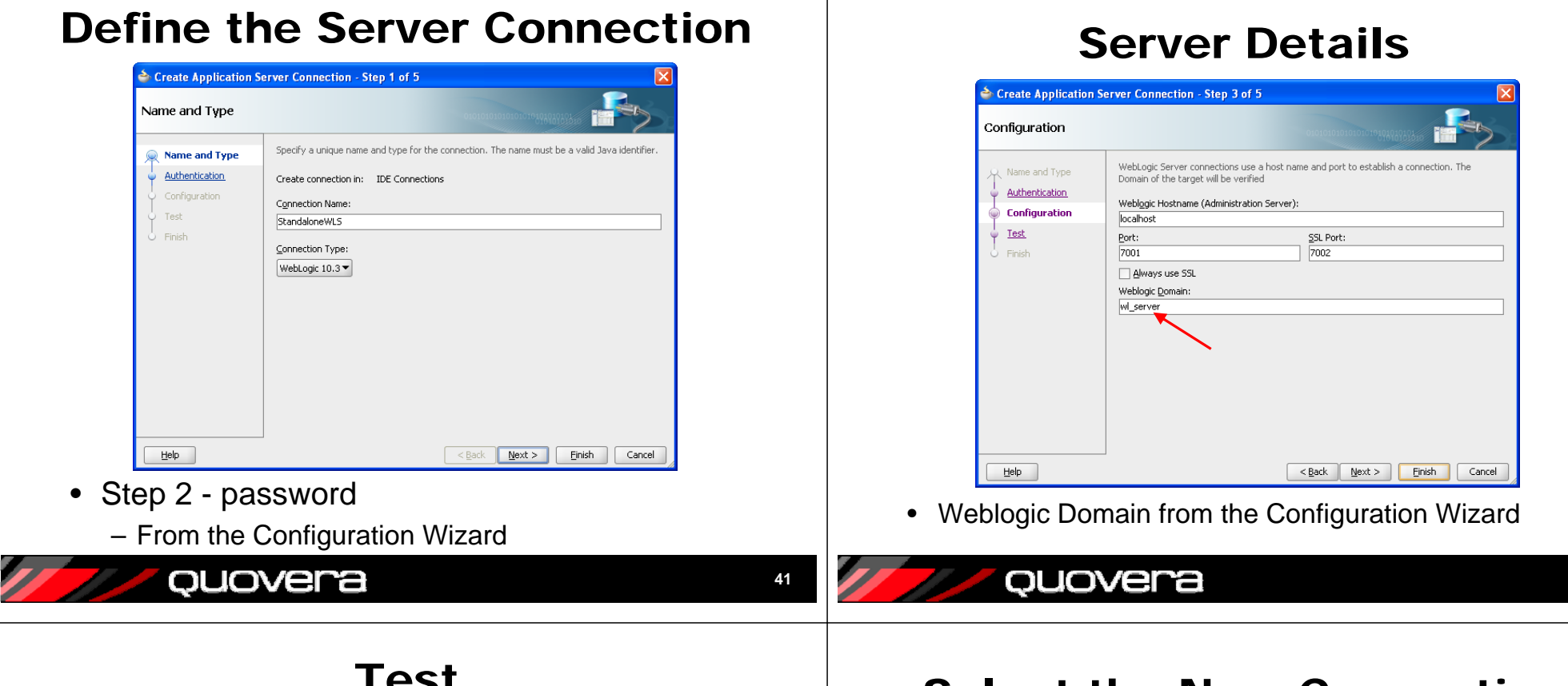

#### Test

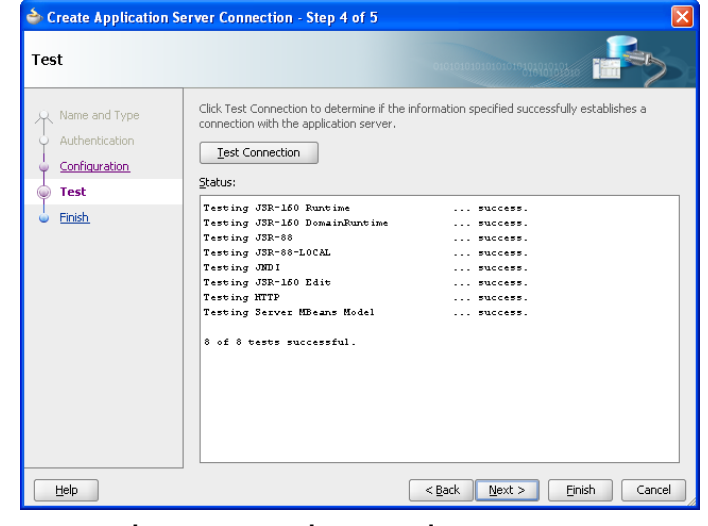

 $\bullet$ Be sure the server is running

ouovera

•Finish

#### Select the New Connection

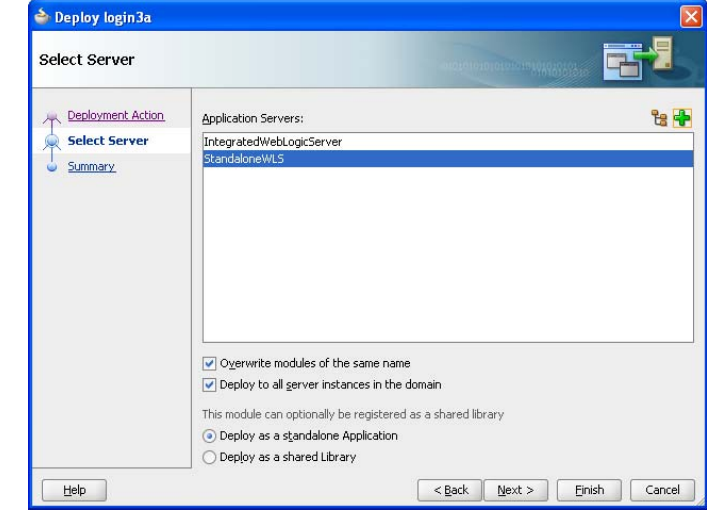

• Finish & Test

ouovera

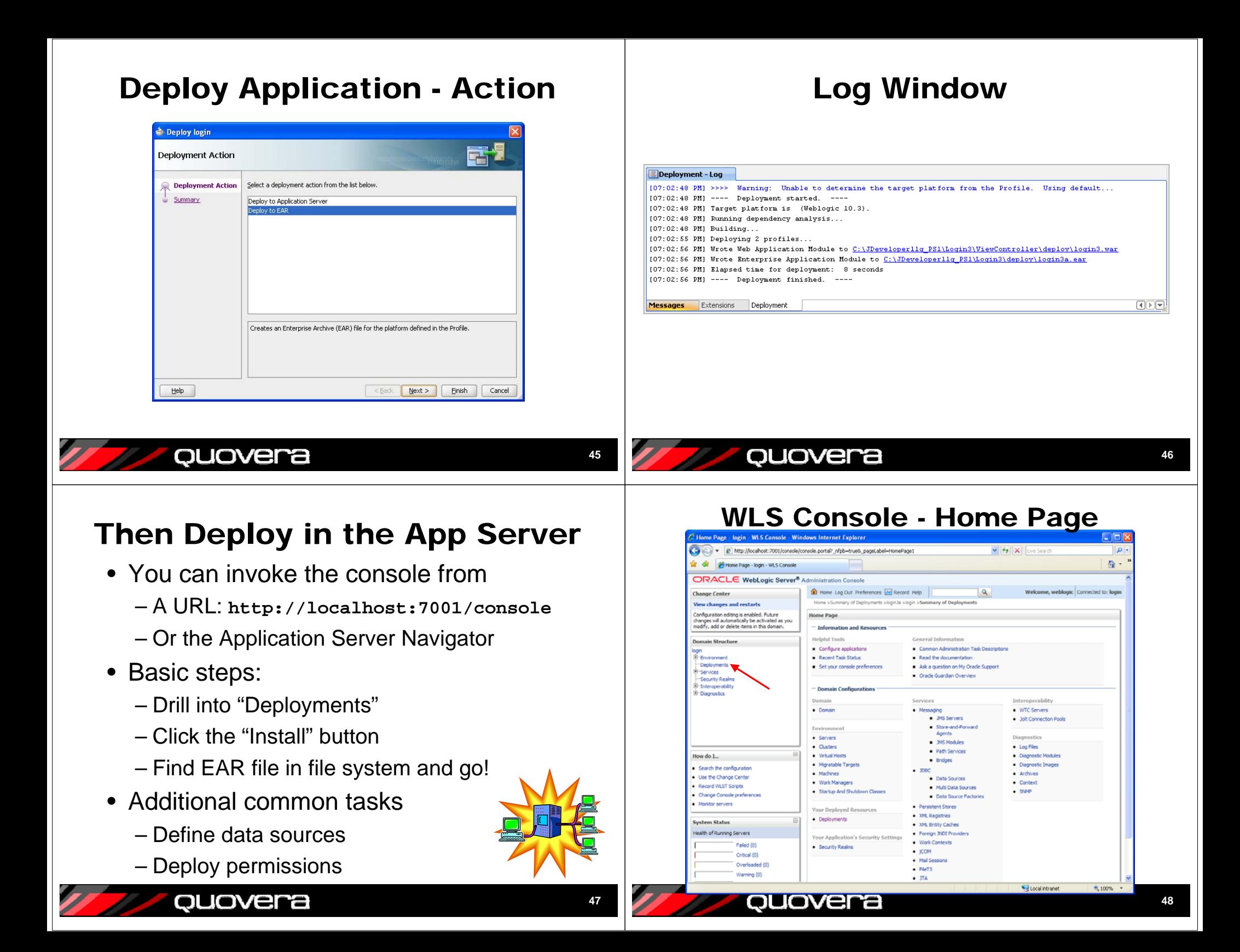

#### Deployments Page

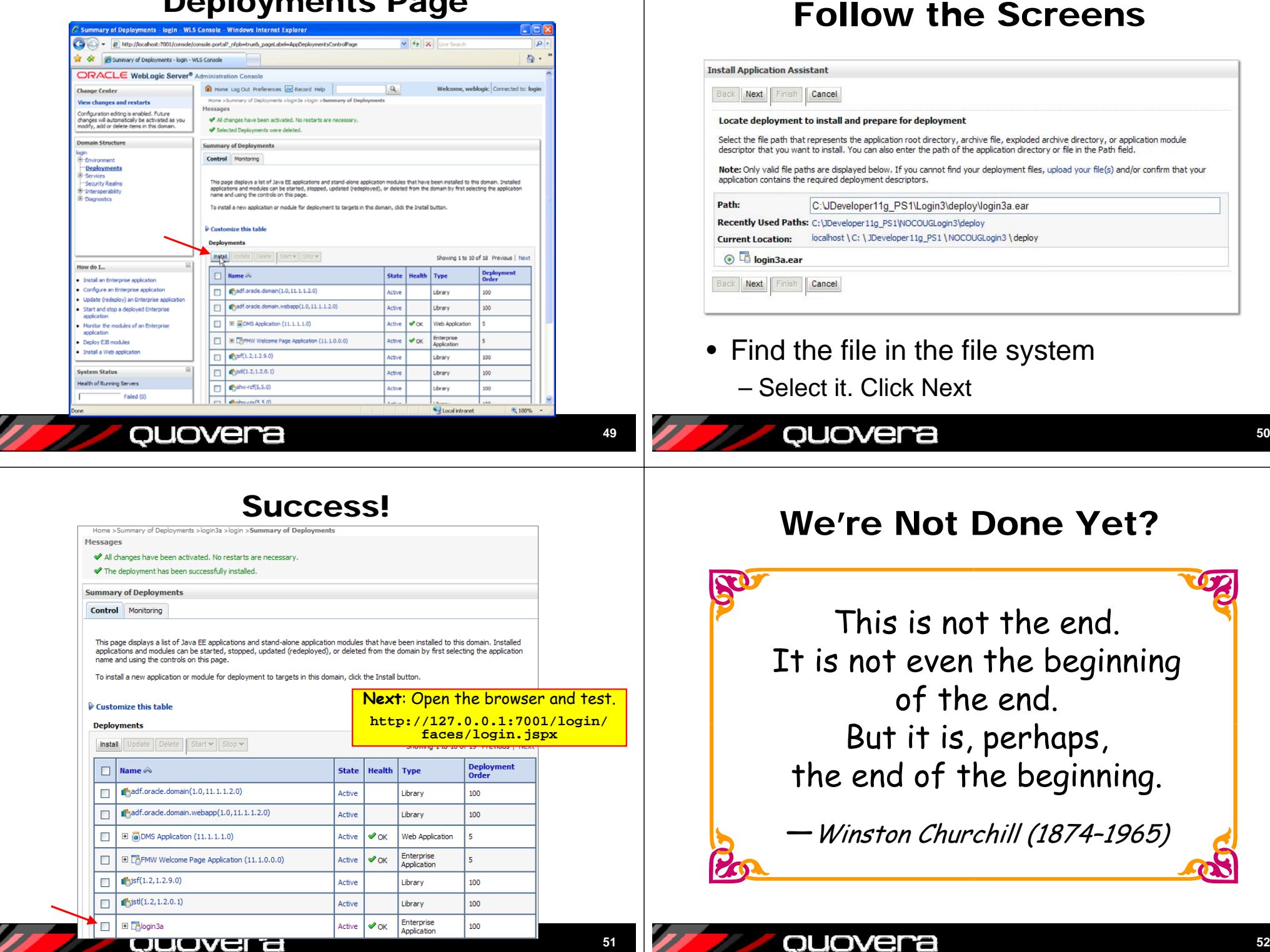

#### Other Resources

 *Oracle Fusion Middleware*  •*Fusion Developer's Guide for Oracle Application Development Framework*   $5<sup>xe</sup>$ *11g Release 1 (11.1.1)* – PDF at OTN, online in JDev – Chapter 32 *Oracle Fusion Middleware*•*Security Guide 11g Release 1* – PDF at OTN *Oracle Fusion Developer*  •*Guide*– Nimphius and Munsinger, McGraw-Hill Professional, Oracle Press (2010) – Brief mention in Chapter 21

quovera

ouovera

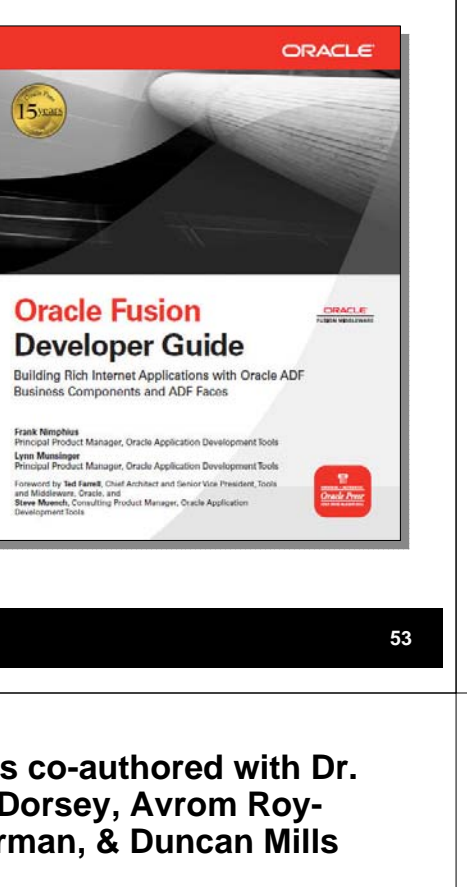

#### Summary

- Java EE web applications are deployed to the app server using EAR files
- EAR files contain WAR files
- WAR files contain application files and all required libraries
- JDeveloper's deployment profiles help gather the files (project level and application level)

**54**

- Run a utility to create the EAR file and deploy to the app server
- Alternatively, use WLS Console
- Testing deployments is a best practice

#### ouovera

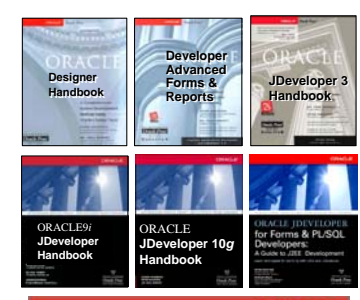

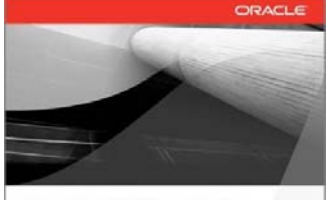

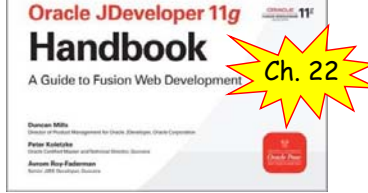

 **Books co-authored with Dr. Paul Dorsey, Avrom Roy-Faderman, & Duncan Mills**

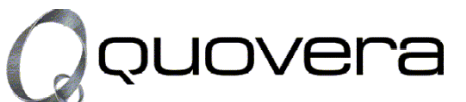

#### **http://www.quovera.com**

- • **Founded in 1995 as Millennia Vision Corp.**
- **Profitable without outside funding**
- • **Consultants each have 10+ years industry experience**
- **Strong High-Tech industry background**
- •**200+ clients/300+ projects**
- •**JDeveloper Partner**
- **More technical white papers and presentations on the web site**